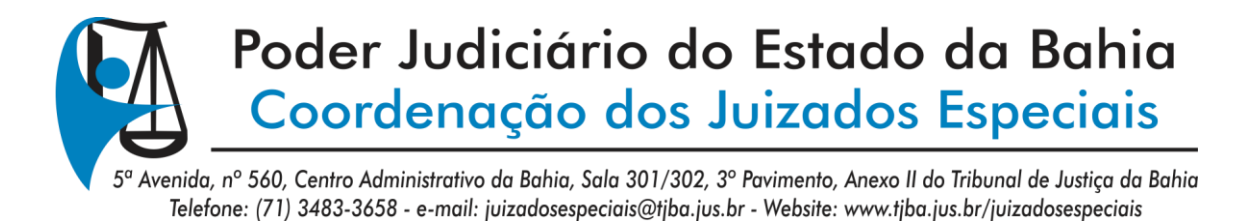

# **ORIENTAÇÃO PARA INSCRIÇÃO DO ENCONTRO DO COLÉGIO DE MAGISTRADOS DOS JUIZADOS ESPECIAIS**

### **ACESSO**

O acesso à inscrição do Encontro do Colégio de Magistrados dos Juizados Especiais é através do Sistema de Educação Corporativa – SIEC, disponibilizado pela Universidade Corporativa – Unicorp do Tribunal de Justiça da Bahia.

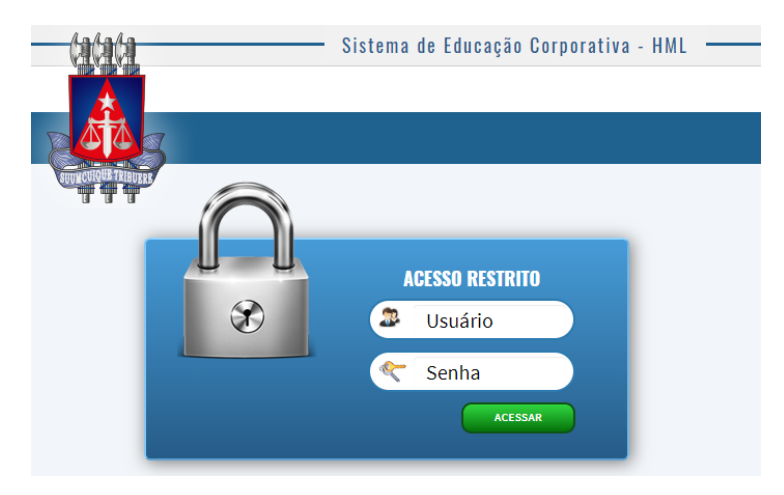

Utilize o usuário e senha de acesso a rede de computadores do Poder Judiciário, para autenticar no Sistema de Educação Corporativa – SIEC.

Caso o sistema apresente a mensagem de que o usuário não está habilitado no SIEC, entre em contato com a Coordenação dos Juizados Especiais – COJE.

## **INSCRIÇÃO**

Com o acesso autenticado, busque entre as opções de capacitação disponibilizadas na apresentação ALUNO >> INSCRIÇÃO, a opção **"I Encontro do Colégio de Magistrados do Sistema dos Juizados Especiais 2021"**, e clique em **"Inscrever"** para confirmar a partipação no evento.

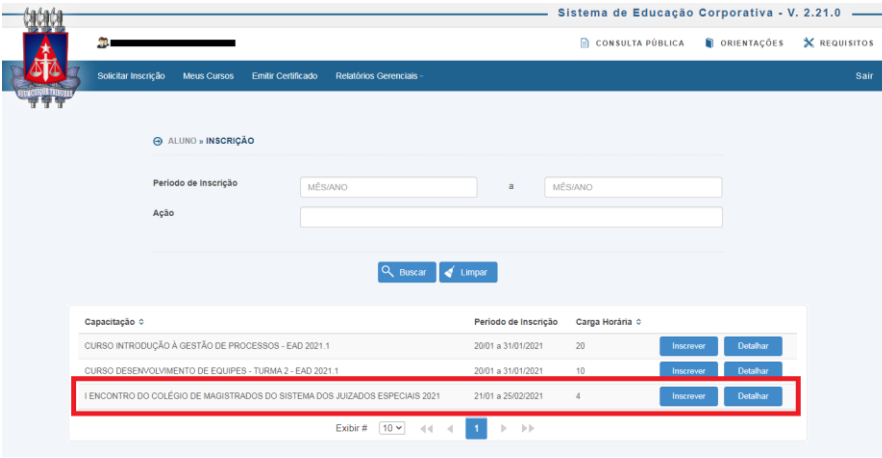

A opção "Detalhar" permite a visulização de informações voltadas a Descrição, Carga Horária, Modalidade, Local e Período de Realização, Tipo de Capacitação, e Público Alvo (permitido para realizar a inscrição).

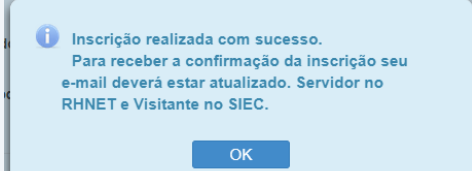

### **O Público Alvo está destinado aos Magistrados do Sistema dos Juizados Especiais.**

Ao clicar em "Inscrever", e sendo usuário pertencente ao grupo do Público Alvo, o sistema apresentará a mensagem de inscrição realizada com sucesso.

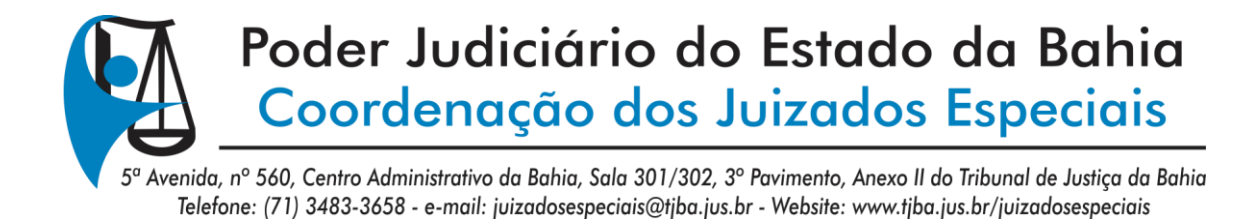

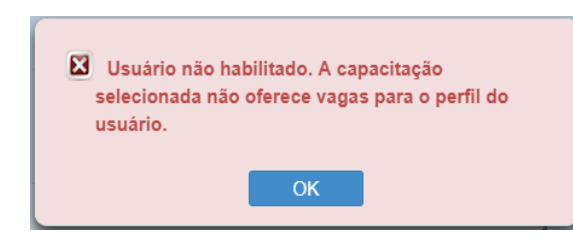

Não sendo usuário pertencente ao grupo do Público Alvo, o sistema apresentará a mensagem de Usuário não habilitado.

Caso pertença ao grupo do Público Alvo, e o sistema apresente esta mensagem, entre em contato com a Coordenação dos Juizados Especiais – COJE

Ao clicar em "OK" na mensagem "Inscrição realizada com sucesso", o sistema direcionará para apresentação ALUNO >> MEUS CURSOS, observando em "MINHAS INSCRIÇÕES", o registro da inscrição confirmada.

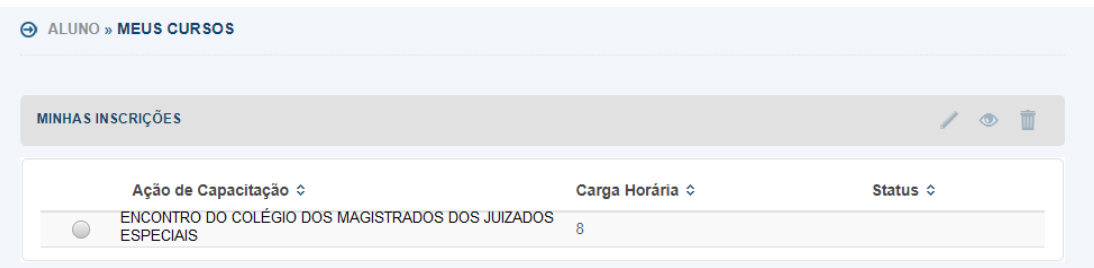

#### **ENVIAR SUGESTÕES \ ENUNCIADOS**

Para enviar sugestões \ enunciados, clique na opção indicada no registro "MINHAS INSCRIÇÕES", e depois clique na opção figurada indicada.

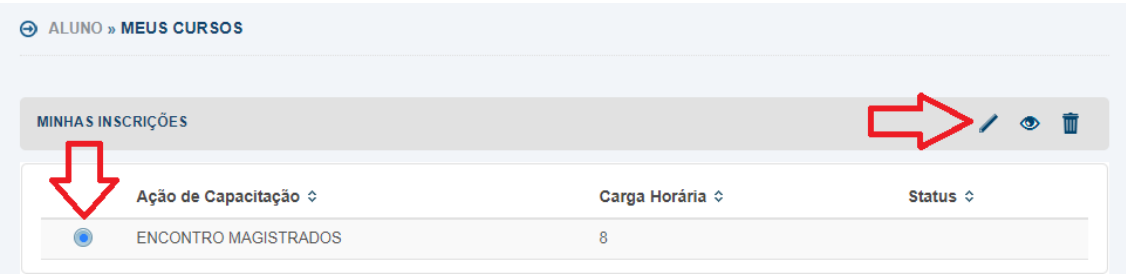

O sistema exibirá um área para escrever o texto referente ao(s) Enunciado(s), sendo permitido o máximo de 4000 caracteres.

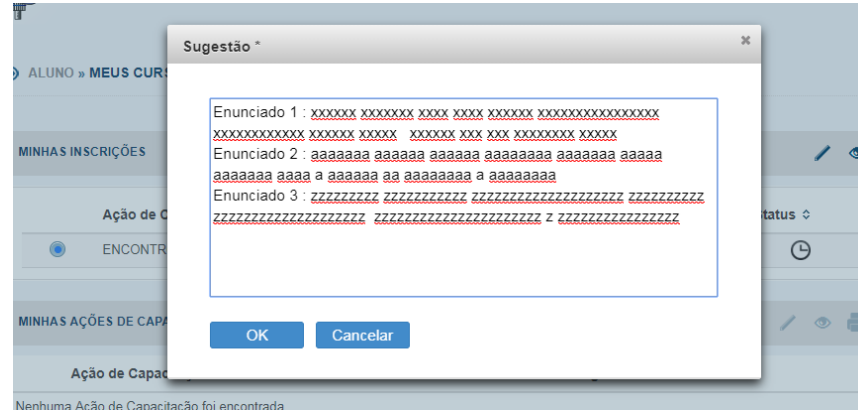

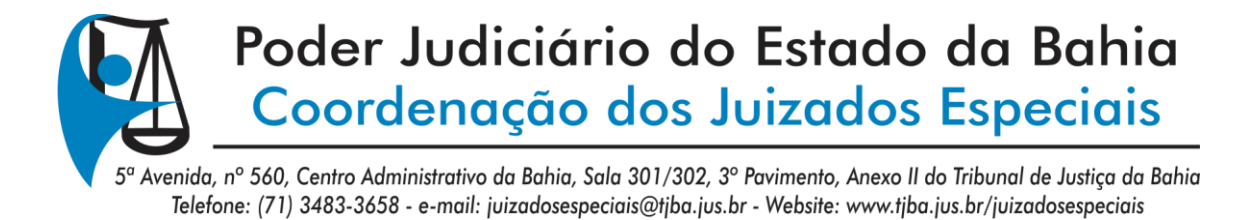

Após o registro das sugestões, caso deseje editar o texto enviado, dentro do prazo, clique na opção indicada no registro "MINHAS INSCRIÇÕES", e depois clique na opção figurada indicada.

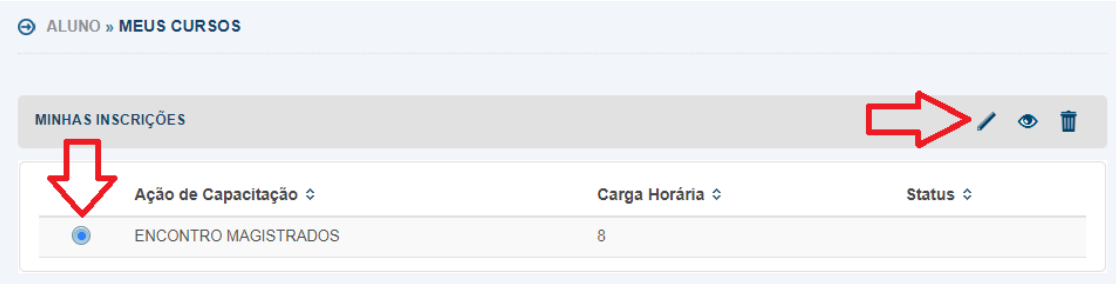